**tcpdump**

```
The format for tcpdump is - tcpdump -i <interface> -s 65535 -w <some-file>
 tcpdump -i eth2 -B 64000 dst host 239.0.12.1 and port 1234 and multicast -w /home/ts_capture_test.pcap
 if the syntax is correct, the tcpdump will start:
 tcpdump: listening on eth2, link-type EN10MB (Ethernet), capture size 65535 bytes
```
tcpdump is a tool to capture IP Packets at a command line level, its similar to the PCAP used by Wireshark (Wireshark is just a GUI to control

On the MFEL, we can use tcpdump to capture either the IP Input or the IP Output. There are many commands available for tcpdump, and I

To capture an IP Output (ensure you have started your service) use the following example. The following example is for eth2, where a

will list some later on this page, but first lets just look at a working example, because this might be all you need for now.

running the previous command will start the capture, and it will capture until stopped (using CTRL-C)

Pressing CTRL-C stops the output, and you will see something like the following:

PCAP). I say just a GUI, its rather good and saying it is 'just' a GUI is a little harsh.

```
119658 packets captured
119663 packets received by filter
0 packets dropped by kernel
```
The capture is a pcap file, the same format that would have been captured if you were using Wireshark, to get the video from this you will have to extract it first.

From: <http://cameraangle.co.uk/> - **WalkerWiki - wiki.alanwalker.uk**

Permanent link: **<http://cameraangle.co.uk/doku.php?id=wiki:tcpdump&rev=1480624399>**

Last update: **2023/03/09 22:35**

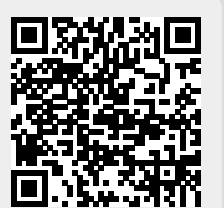